# **Apache Lenya Screenshots**

### **Table of contents**

| 1 Site management | . 2 |
|-------------------|-----|
| 2 WYSIWYG editing | 4   |

The following screenshots are meant for the evaluator in a hurry. For a much more complete impression, <a href="download">download</a> ( <a href="http://www.apache.org/dyn/closer.cgi/lenya">http://www.apache.org/dyn/closer.cgi/lenya</a>) the latest release and try it out yourself. You may also want to try out the <a href="online demo">online demo</a> ( <a href="http://lenya.zones.apache.org:9999/) .

#### 1 Site management

The Apache Lenya site area is used to perform operations that concern multiple pages, like moving pages around, renaming sections of the site, etc. The site area gives a quick overview of the complete site. Detailed information about each page can be accessed by clicking on the relevant node in the tree structure at left. In this view, the asset management is shown.

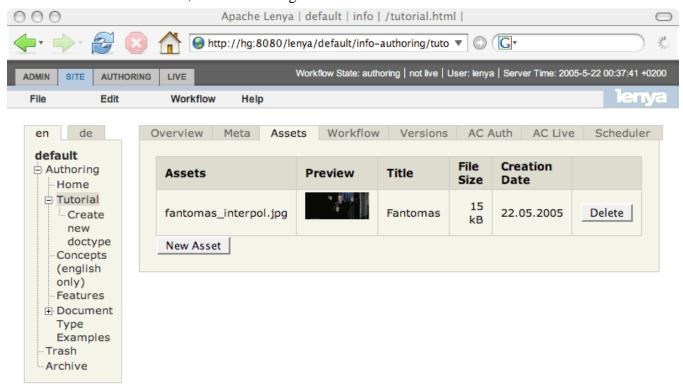

This is the metadata tab of the site area.

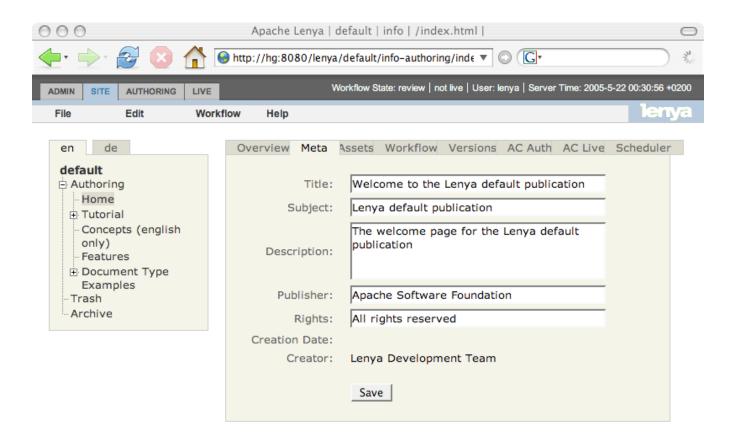

This is the workflow tab of the site area.

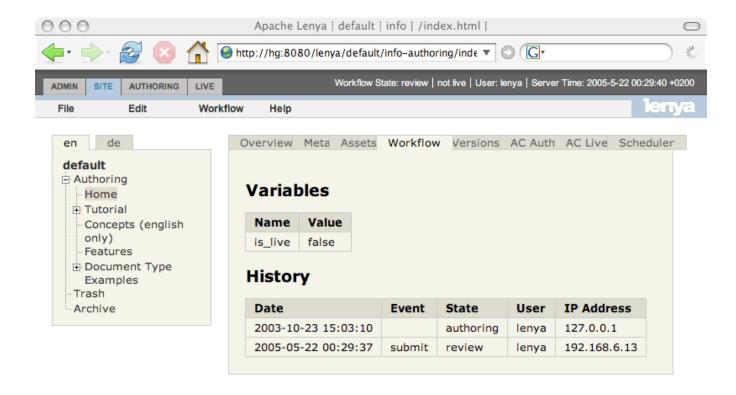

#### 2 WYSIWYG editing

Apache Lenya comes with different editors for content editing. One of the more advanced ones is <a href="BXE">BXE</a> (http://bxe.oscom.org). Using BXE, you can edit arbitrary XML in WYSIWYG and validate your document against an Relax NG schema while it is being edited. BXE uses validation to restrict the editing choices instead of allowing free-form input and then generating validation errors on save (an approach that makes it different from most other editors).

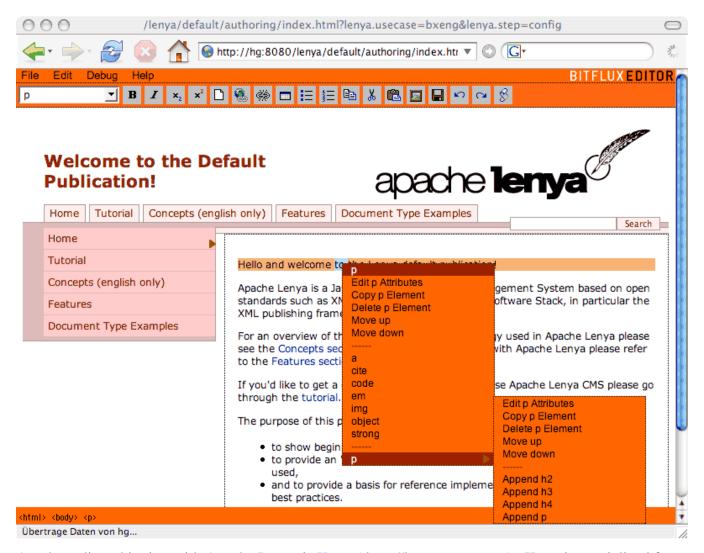

Another editor shipping with Apache Lenya is <u>Kupu</u> ( http://kupu.oscom.org) . Kupu is specialized for XHTML editing and works in Internet Explorer and Mozilla.

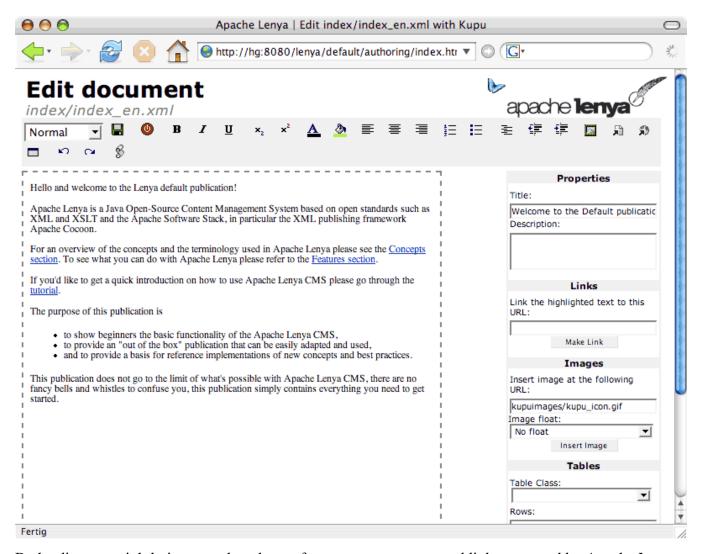

Both editors are tightly integrated, and can of course access assets and links managed by Apache Lenya, as the following insert link popup shows.

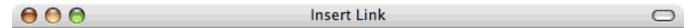

## **Insert Link**

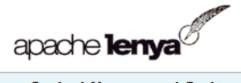

Open Source Content Management System

| en de                                                                                                    |                                                                                                    |
|----------------------------------------------------------------------------------------------------|----------------------------------------------------------------------------------------------------|
| default  Authoring  Home  Tutorial  Create  new  doctype  Concepts  (english  only)  Features  Document  Type  Examples  XHTML  Doctype | You can either click on a node in the tree for an internal link or enter a link in the URL field.  URL: /doctypes/xhtml-document.html  Title: Link text: Lenya |
|                                                                                                    |                                                                                                    |

11.